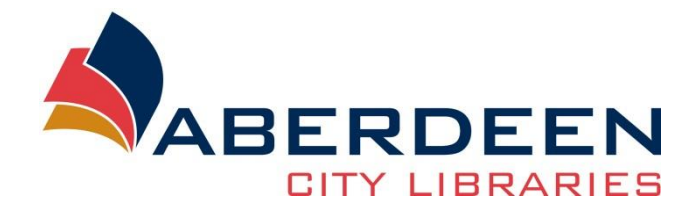

Find my past <http://www.findmypast.co.uk/>

# *Introduction*

Find My Past is a major online commercial family history resource which gives access to over 2 billion records. The website is important because it contains some exclusive family history records. Among other records the resource contains:

- Transcribed OPRs baptism, marriage and burial records (back to 1538)
- Transcribed Scottish Censuses (1841-1901)
- British newspaper collection (1710-1953)
- Crime, prisons and punishment records (England and Wales, 1770-1934)
- British military records (national and international conflicts, 1760 to the 20<sup>th</sup> Century)
- Passengers list leaving UK (1890-1960)

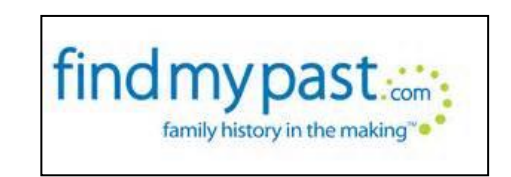

# *Access*

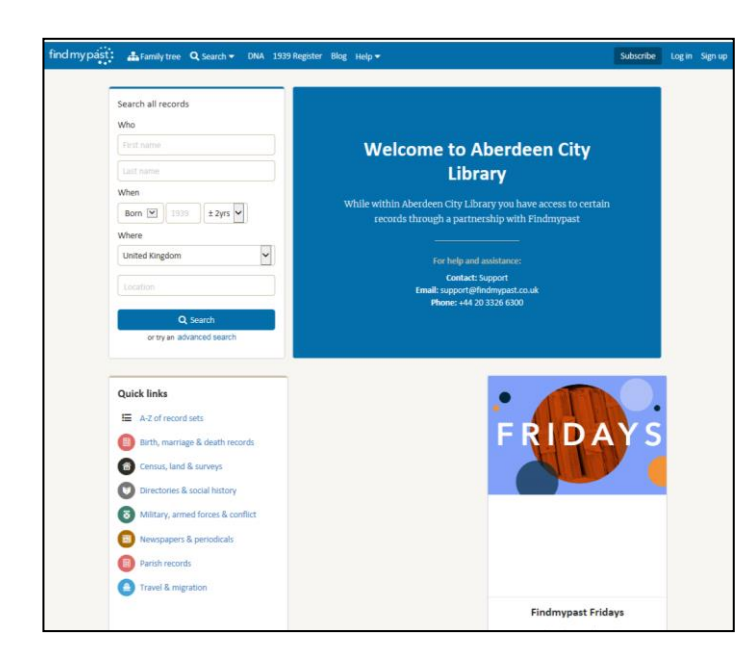

The library offers free access to this website.

There is a link in the [Online resources](https://www.aberdeencity.gov.uk/services/libraries-and-archives/online-resources/online-resources-local-and-family-history) section of the library's website.

**Please note:** You need to be **in a library building** to get free access.

# *Create an account*

By creating an account you will be able to access to personalised features such as creating a family tree and saving searches. However this is not entirely necessary, you can also use the website as a guest.

From the home page, you can **subscribe or Log in** to access to your account. Simply click on the tab "Subscribe/Log In".

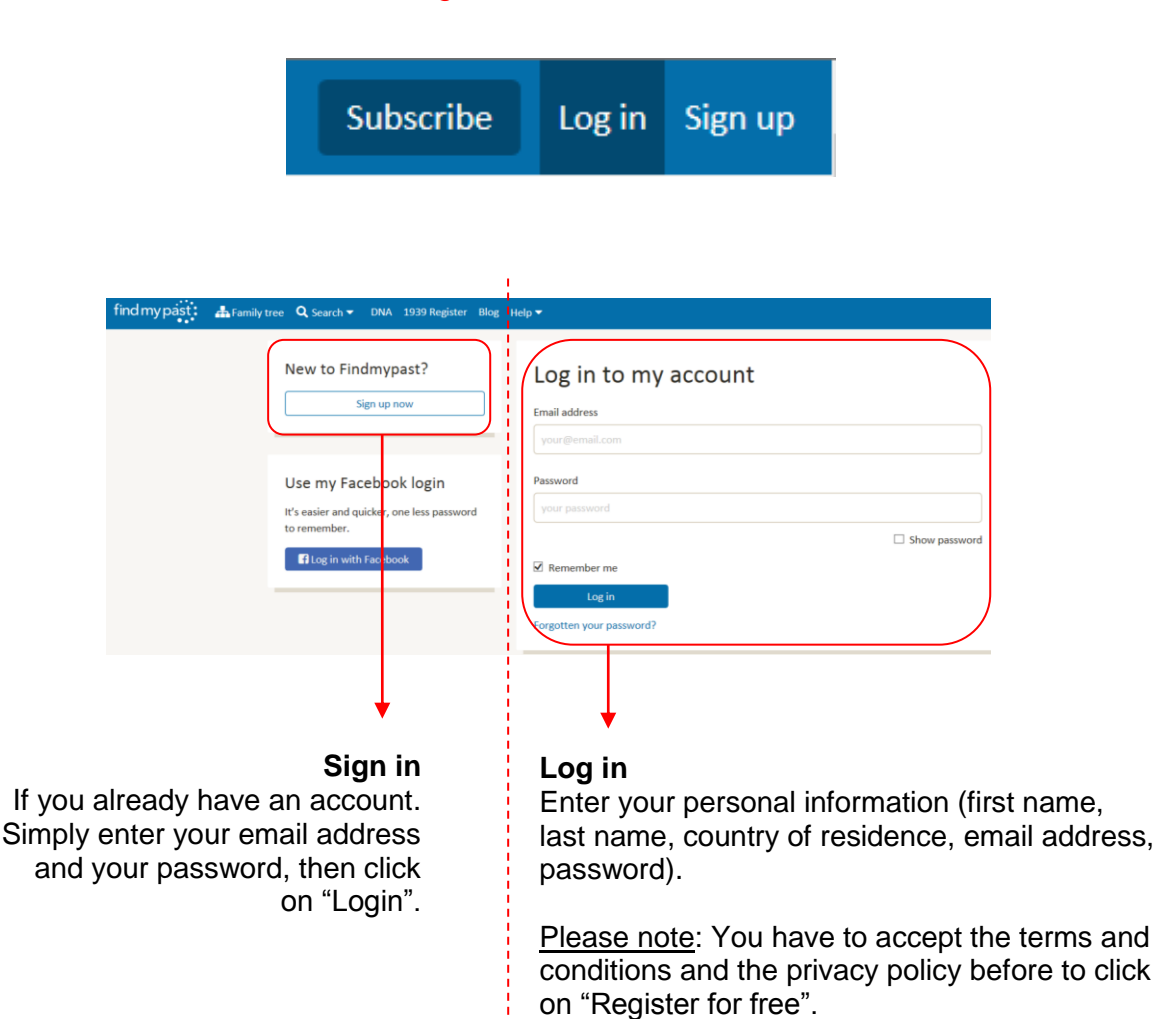

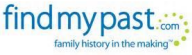

# *Make a search*

There are three ways of searching:

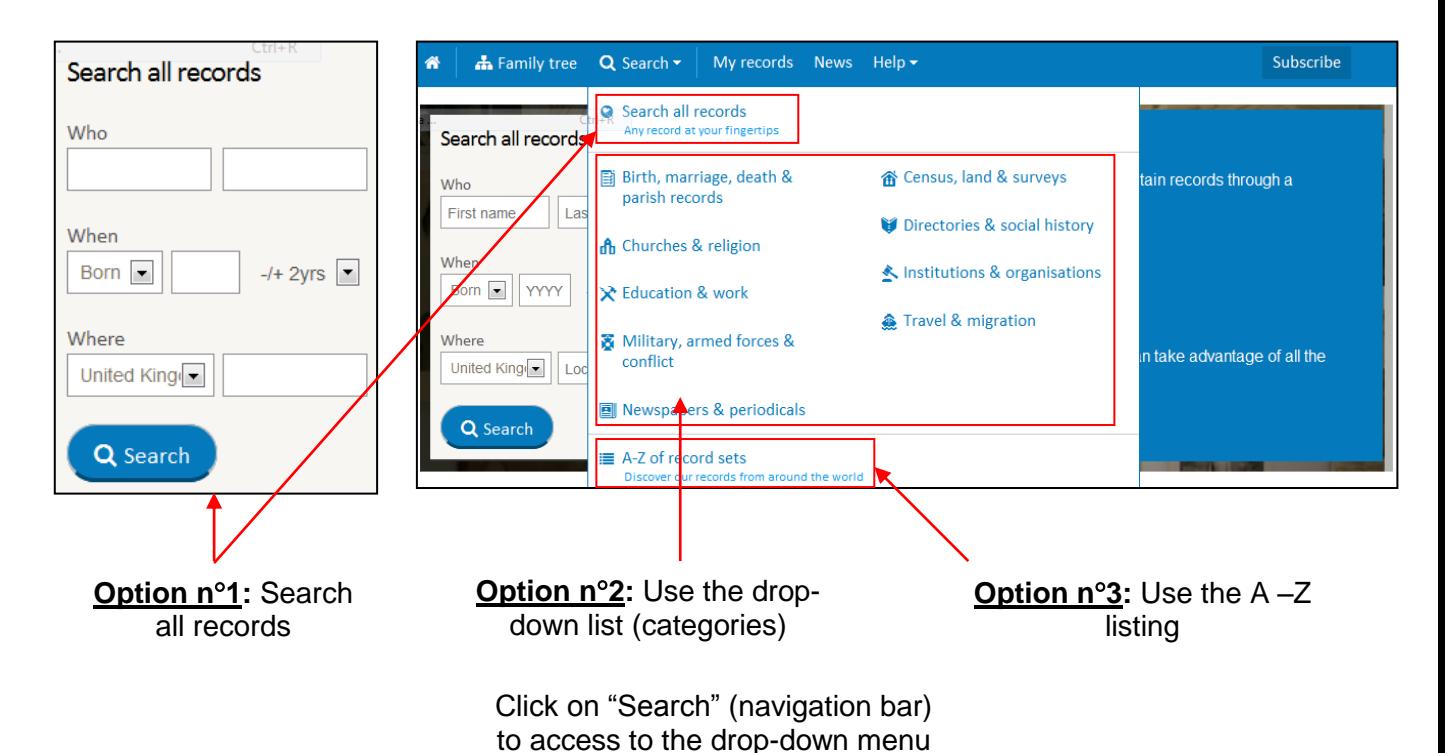

# • **Option n1: Search all records**

General research across all the records indexed.

This tab is useful if you're just getting started your family research or if you wish to see new results for someone you already know. Especially interesting if you are looking for someone with an unusual name (too many results if name too common).

## • **Option n2: Drop-down list**

This list gives an access to a particular group of records (Birth, marriage, death and parish records, Census, Churches records, directories, School records, Military records, Migration records…).

## • **Option n3: A-Z listing**

A to Z listing of all the record sets held and accessible on the website. **Very useful if you know exactly what you are looking for!**

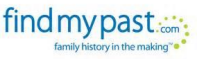

# *An overview of the search page*

By selecting a category (drop-down menu, *cf.* above), you will arrive on a tailored search page which looks like this one:

> **Short introduction** to the category + Links to "Learn more" and find "Useful links" (also available below the search box and on the right side – *cf*. bottom of the screen capture). Internal links.

**A-Z of record sets** Tab to filter via the A-Z listing (*cf*. 1c).

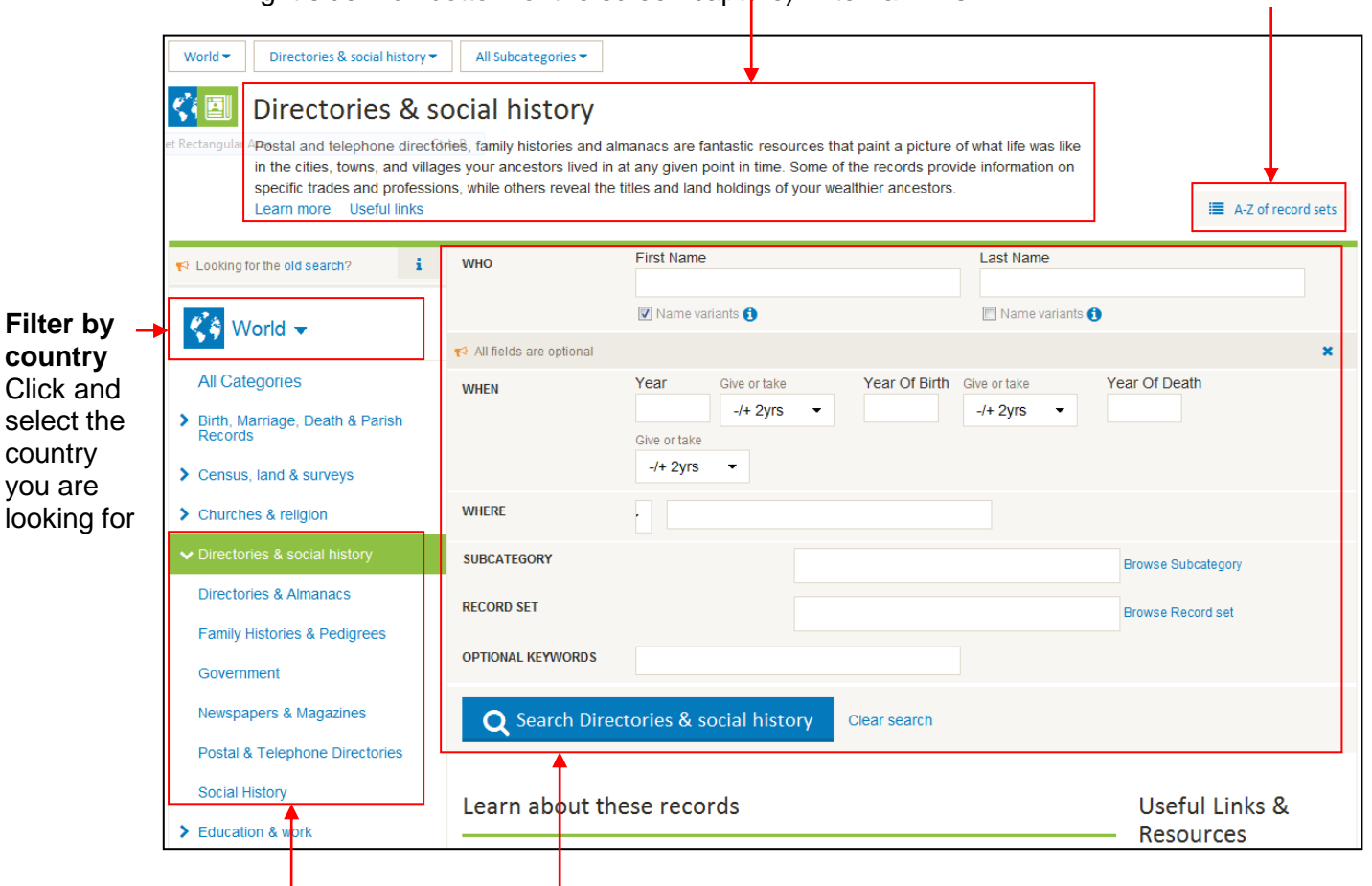

**Filter by category and/or subcategories**

Simply click on one of the items to filter your research.

#### **Search tools**

Select all or part of the information (they can varied according to the category chosen). To start the research, simply click on "Search… [type of resources]"

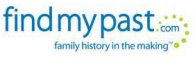

# *Examining search results*

#### **Search Number of Records available.**  Possibility to edit/ **results** refine or save Ordered by name, **Filters** dates (BMD), your research and/or start a new records sets and location one. **A-Z of record sets** Tab to filter via the A-Z **KIE** Results for World records listing (*cf*. 1c). **III** A-Z of rocord sch four search **Crowby Removement**  $684$   $s$ <sub>ults</sub> Your search retur  $\overline{\mathbf{H}}$ Gordon<br>Fint Name<br>Tri Name **Order by** relevance, last  $\sqrt{m}$ When Where Finlay<br>Last Name Last name .<br>First name **Born Died Event Report call County** name, first name, date of 1852<br>Year Of Briti Coffs Harbour district<br>schools **Finlay** Gordon  $\overline{a}$ 1921 New South Wales, Australia  $\blacksquare$ birth/death, any event,  $\bullet$  Edit search New South Wales<br>Deaths 1788-1945 Coonabarabran, New South Wales,<br>Australia  $\blacksquare$ record set. **Finlay** .<br>Gertae E **SON SON**  $\boxed{\mathbf{B}}$ New search .<br>Gordon  $\mathbf{r}$ 1890 **Finlay** Victoria Police Gazette Victoria, Australia Victoria government<br>gazettes  $\boxed{\mathbf{B}}$ **Browse by category** or  $\zeta$  World  $\star$ .<br>Inlay .<br>Godon  $\mathbf{r}$  $\mathbf{r}$ 1879 Victoria, Australia select a location more All Categories  $\boxed{B}$ .<br>Finlav .<br>Gordon  $\overline{a}$ 1887 Victoria Police Gazette Victoria, Australia .<br>mage, Death & Parish Records (2 specific.  $\boxed{B}$ 1890 Victoria Police Gazette Victoria, Australia > Census, land & surveys (39) **Tolay** Gordon > Churches & religion (6) Queensland electoral Queensland, Australia  $\overline{B}$ 1911 .<br>Finlay Gordon  $\sim$ 3. Disectoriae & english bleton (28) Queensland electoral Queensland, Australia  $\boxed{B}$ S. Differentiate Research **Finlay** Gordon  $\overline{a}$ 1911 institutions & organisations (3) Queensland electoral Queensland, Australia  $\blacksquare$ .<br>Finlav .<br>Gordon  $\sim$ 1911 > Military, armed forces & conflict (4 > Travel & migration (0) .<br>Finlay Gordon  $\overline{a}$ 1911 Queensland electoral Queensland, Australia  $\blacksquare$  $\equiv$ **SECURICAL ECONOM** .<br>Inlay Gordon  $\overline{a}$ 1912 Queensland electoral Queensland, Australia  $\boxed{B}$ .<br>Newspapers & Per Queensland electoral Queensland, Australia .<br>Finlay 1914  $\sqrt{2}$  $1915$ New Zealand postal New Zealand  $\boxed{\mathbf{B}}$ **Finlay** Queensland Brands<br>Directory  $\mathcal{L}$ 1920  $\boxed{B}$ Finlay Gordon Queensland electoral Queensland, Australia  $\begin{array}{|c|} \hline \end{array}$  $-$  1939 Finlay Gordon .<br>Finlav .<br>Gordon  $- 1943$ Tasmania electoral rolls Tasmania, Australia  $\boxed{B}$ New South Wales<br>postal directories -<br>Finlay .<br>Gerden  $\overline{a}$ 1914 New South Wales, Australia  $\blacksquare$  $\overline{a}$ **Finlay**  $\sim$ 1939 Queensland electoral Queensland, Australia  $\boxed{\mathbb{B}}$  $\blacksquare$ **Finlay**  $\sim$ 1939 Western Australia Western Australia, Australia 1903 New South Wales<br>electoral rolls New South Wales, Australia  $\boxed{B}$ **Finlay** Gordon  $\left\| \mathbf{1} - \mathbf{2} \right\| = \left\| \mathbf{3} - \mathbf{4} \right\| = \left\| \mathbf{3} - \mathbf{5} \right\|$ ╇

#### Current research

**Navigation tool** Click on a number or on the arrow to go to the next page.

**Record's transcriptions** Click here to see the record's transcription

If you get too many results by using the general research, you can try the categories, focused on more specific records.

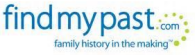

# *Help and advice*

# On Find my Past

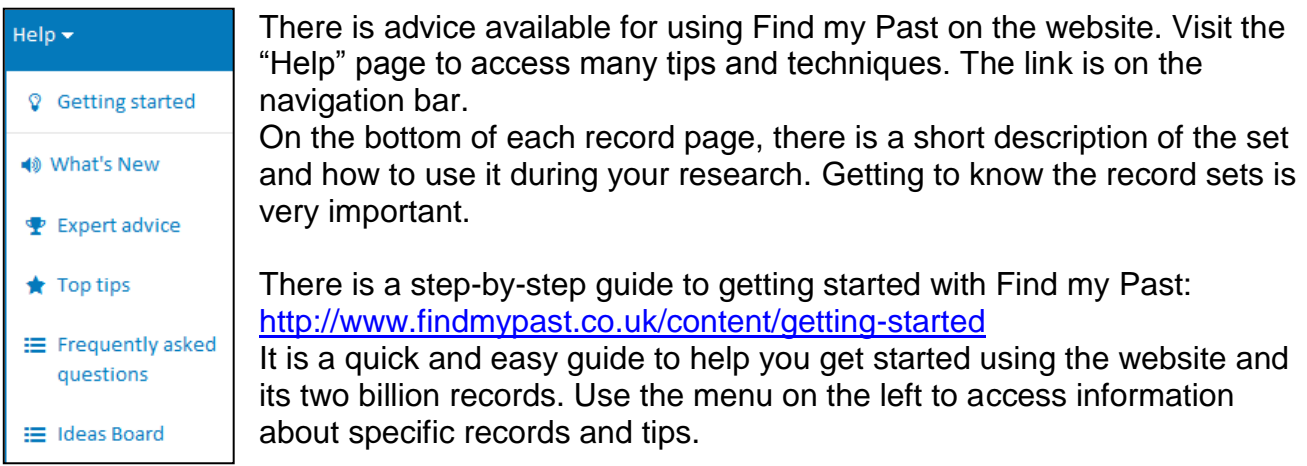

If you have any difficulty using the website you can contact the Support Service at [support@findmypast.co.uk](mailto:support@findmypast.co.uk) (+44 20 3326 6300).

## On the Internet

## Findmypast guide

http://family-tree.co.uk/wp-content/uploads/2014/05/FT\_quide\_to\_new\_findmypast.pdf Article from Family-tree.co.uk giving useful information to use the website. It highlights some of the problems and teaches you how to manage your research.

Find my Past on Youtube <https://www.youtube.com/user/findmypast> Free videos from Find my Past to use the website.

## At the library

For any questions or assistance using the resource get in contact with one of the Local Studies Librarians at [LocalStudies@aberdeencity.gov.uk](mailto:LocalStudies@aberdeencity.gov.uk) or phone 01224 652543. **We are here to help!**

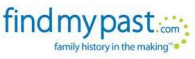